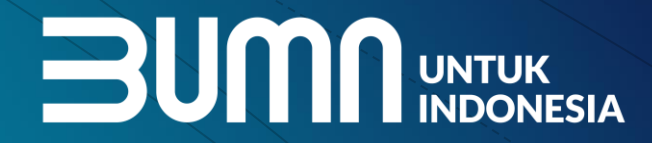

 $\%$ 

## **Sosialisasi PaDi B2C**

**CONCRETE SERVICE** Pasar Digital UMKM Indonesia

Jakarta, Agustus 2020

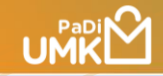

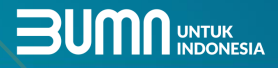

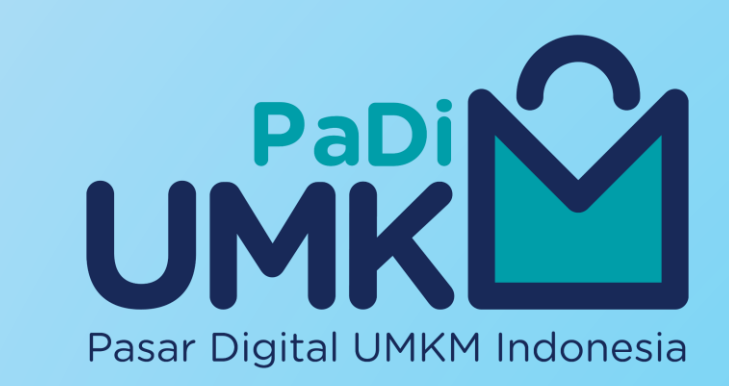

**PaDi UMKM** atau Pasar Digital UMKM adalah platform digital yang diinisiasi oleh Kementerian BUMN untuk dapat memonitor kontribusi BUMN terhadap UMKM di seluruh Indonesia, meliputi gathering **info Seller UMKM**, enabler eCommerce dengan mengintegrasikan **Marketplace, B2B Store,** menerima data hasil **e-Procurement BUMN,** memudahkan melakukan **Monitoring** kontribusi BUMN belanja ke UMKM dan monitoring penyaluran fasilitas pembiayaan/permodalan UMKM.

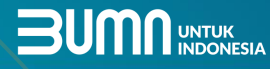

### Solusi PaDi UMKM

#### **Control tower PaDi:**

**UMKM** 

Menyajikan informasi terkait UMKM dan pembelanjaan BUMN

#### **PaDi UMKM B2B:**

Media untuk mempertemukan BUMN dengan produk lokal berkualitas milik UMKM yang dapat ditransaksikan secara B2B

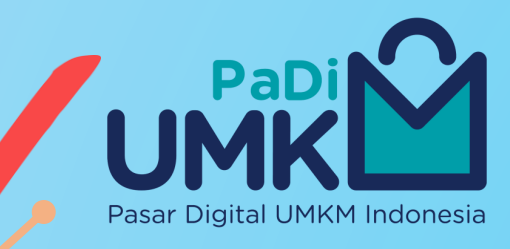

### **PaDi UMKM B2C :**

Membantu UMKM baik binaan BUMN maupun UMKM binaan lainnya untuk dapat akses pasarB2C melalui berbagai marketplace

### **PaDi UMKM Financing:**

Media pengajuan modal pinjaman bisnis yang dapat membantu UMKM untuk berkembang dan meningkatakan kapabilitas

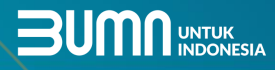

### **Tentang PaDi B2C UMKM**

**UMKM** 

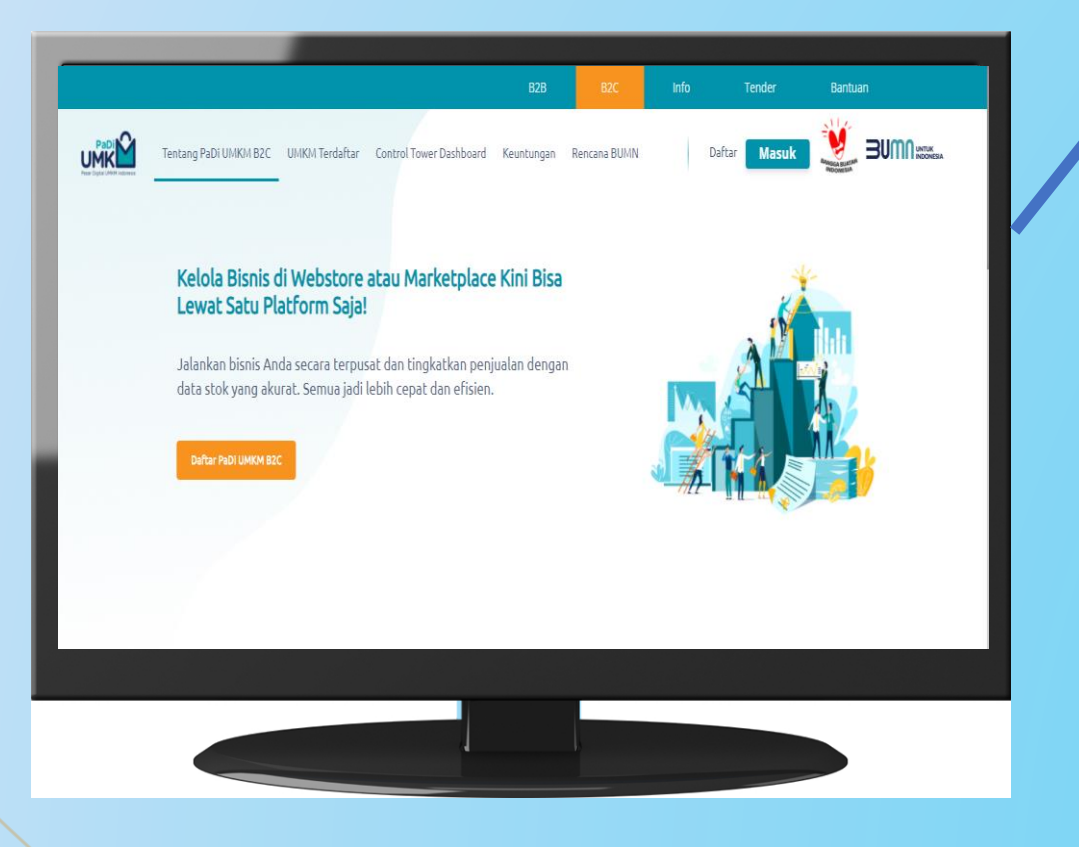

**PaDi B2C menyediakan solusi manajemen toko digital mulai dari pengelolaan stok, memasarkan produk dengan webstore dan marketplace yang terintegrasi dalam satu platform. Sehingga pemilik bisnis dapat maksimal dalam mengelola kegiatan operasional toko dan pelanggannya dari berbagai saluran secara mudah simple dan terpusat menggunakan PaDi B2C.**

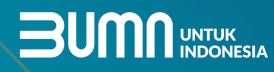

## **Mengapa PaDi B2C UMKM**

**UMKL** 

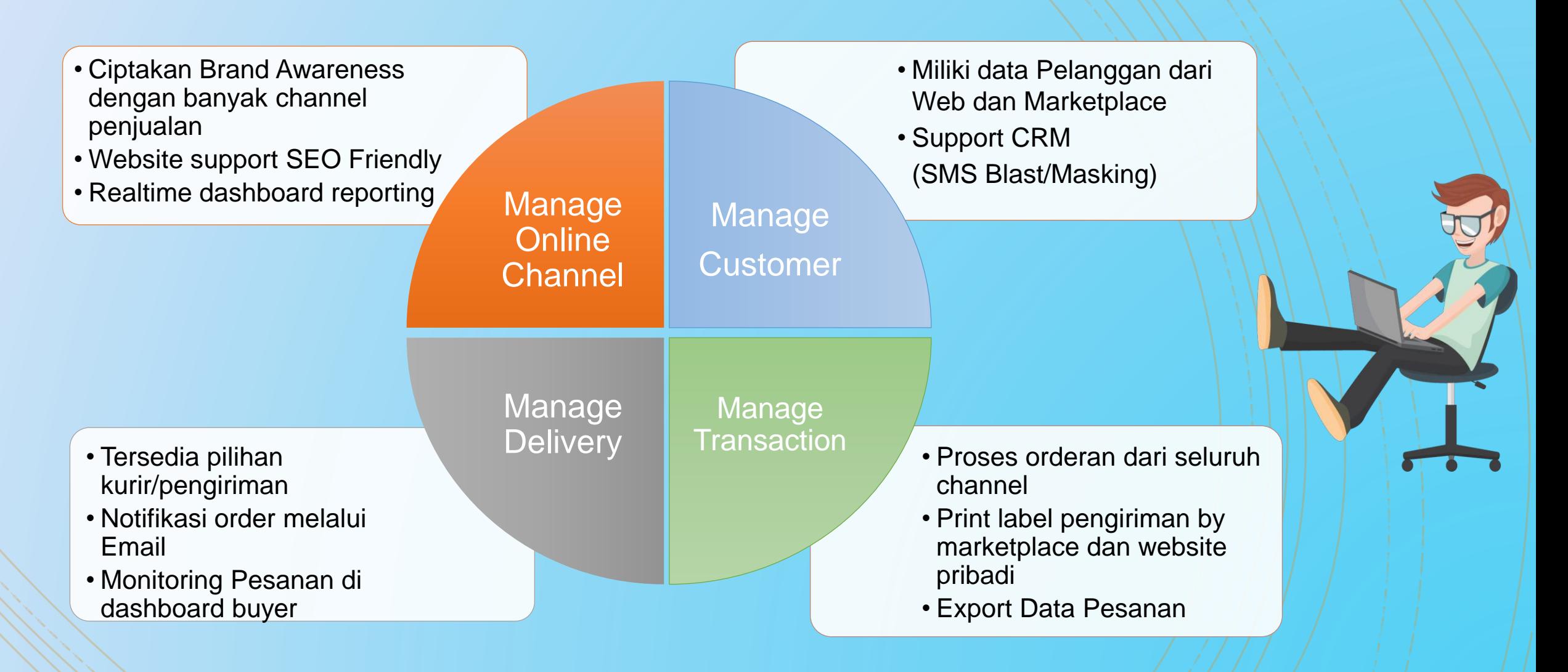

## **UMKM**

## **Onboarding**

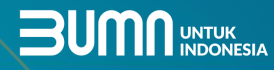

### Keuntungan PaDi B2C Untuk UMKM

Pengelolaan Terpusat : Stok produk, order, dan customer dikontrol langsung dari satu dashboard dengan kanal pemasaran di marketplace

**UMKM** 

Kanal Pemasaran : Semua dikerjakan dengan satu kali login melalui akun PaDi B2C, tidak perlu login ke satu per satu marketplace

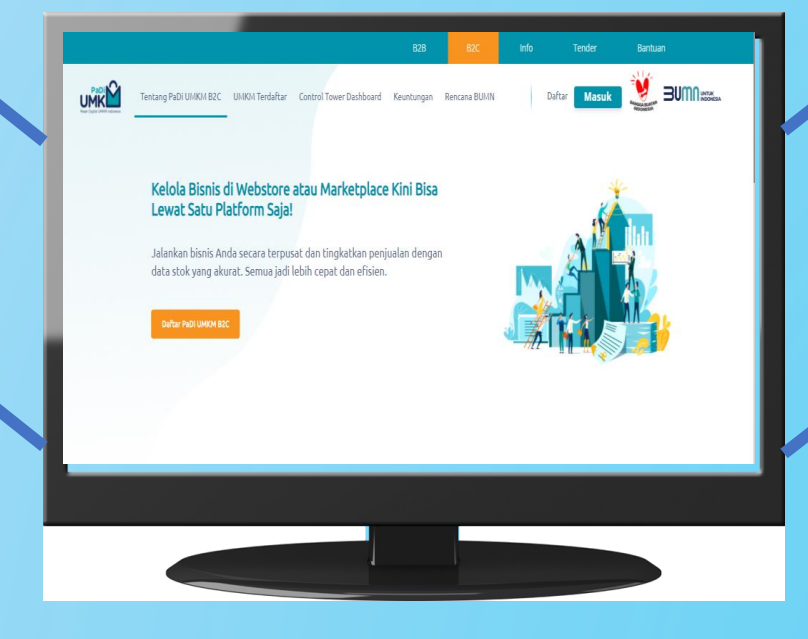

Analisa Bisnis: Laporan Penjualan sederhana real time, diakses kapan dan dimanapun

Ekosistem Bisnis :

Gudang, pengiriman serta Payment Gateway yang dapat dipilih sesuai kebutuhan

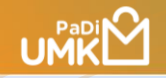

### *UMKM harus memiliki :*

- ✓ **Email**
- ✓ **No Ponsel**
- ✓ **Nama Toko**
- ✓ **Logo Toko**
- ✓ **Alamat Toko**
- ✓ **Rekening Bank**

### **Syarat Bergabung di PaDi B2C UMKM**

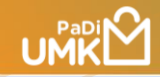

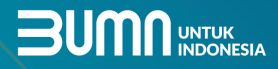

## Registrasi

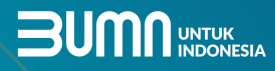

### Registrasi di PaDi B2C UMKM (1)

### Kunjungi link **penjual.padiumkm.id**

**UMKM** 

Klik **Daftar** di halaman utama PaDi UMKM B2C dan isi alamat email atau no telepon, kemudian verifikasi

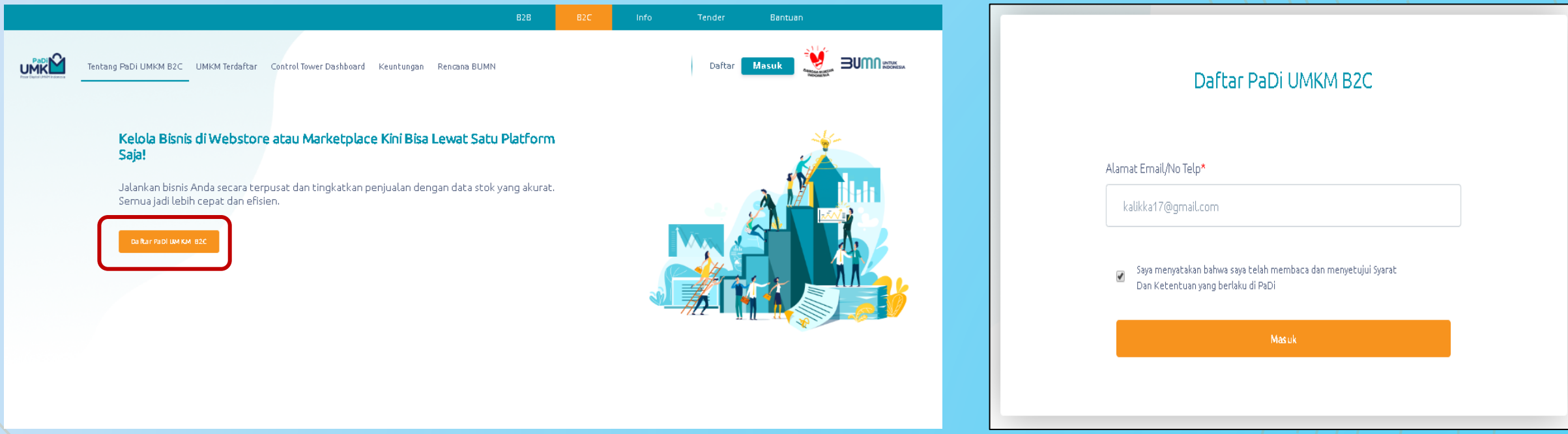

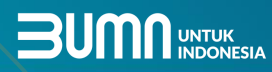

Step 5<br>Selesai

 $\overline{\mathbf{H}}$  . Hence  $\mathcal{C}$  , takes

.<br>Aarketplace

### Registrasi di PaDi B2C UMKM (2)

**UMKM** 

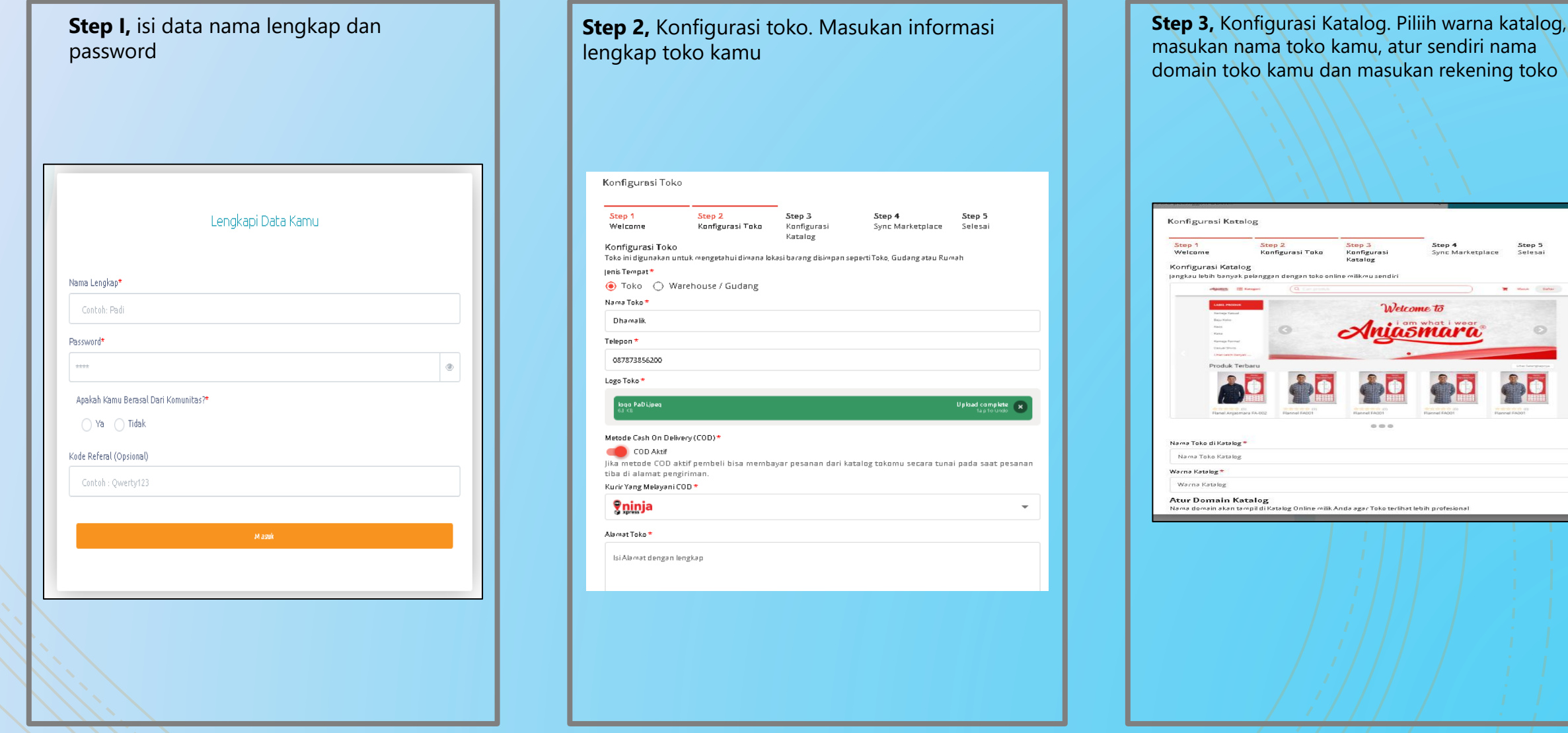

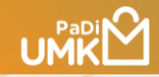

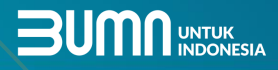

# Listing Produk

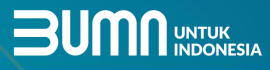

### Listing Produk di PaDi B2C UMKM (1)

**UMKM** 

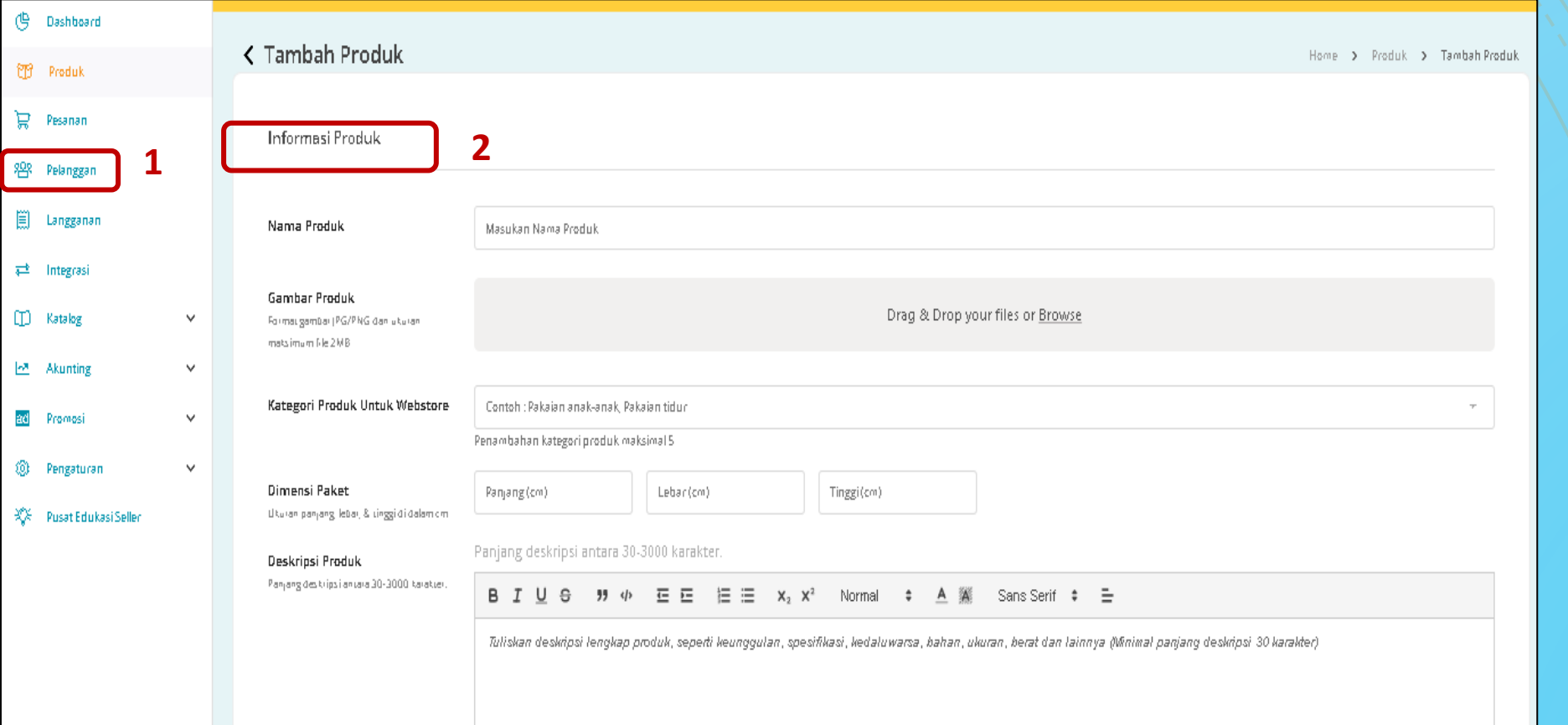

**Pertama**, pastikan Anda sudah *login* pada akun PaDi UMKM, kemudian pilih menu "**Produk**" pada halaman *dashboard.*

1. Pilih menu "**Produk**" pada sebelah kiri layer

2. Lalu pilih sub-menu "**Tambah Produk**" untuk menambahkan produk baru.

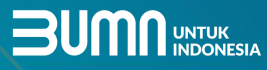

### Listing Produk di PaDi B2C UMKM (2)

**UMKM** 

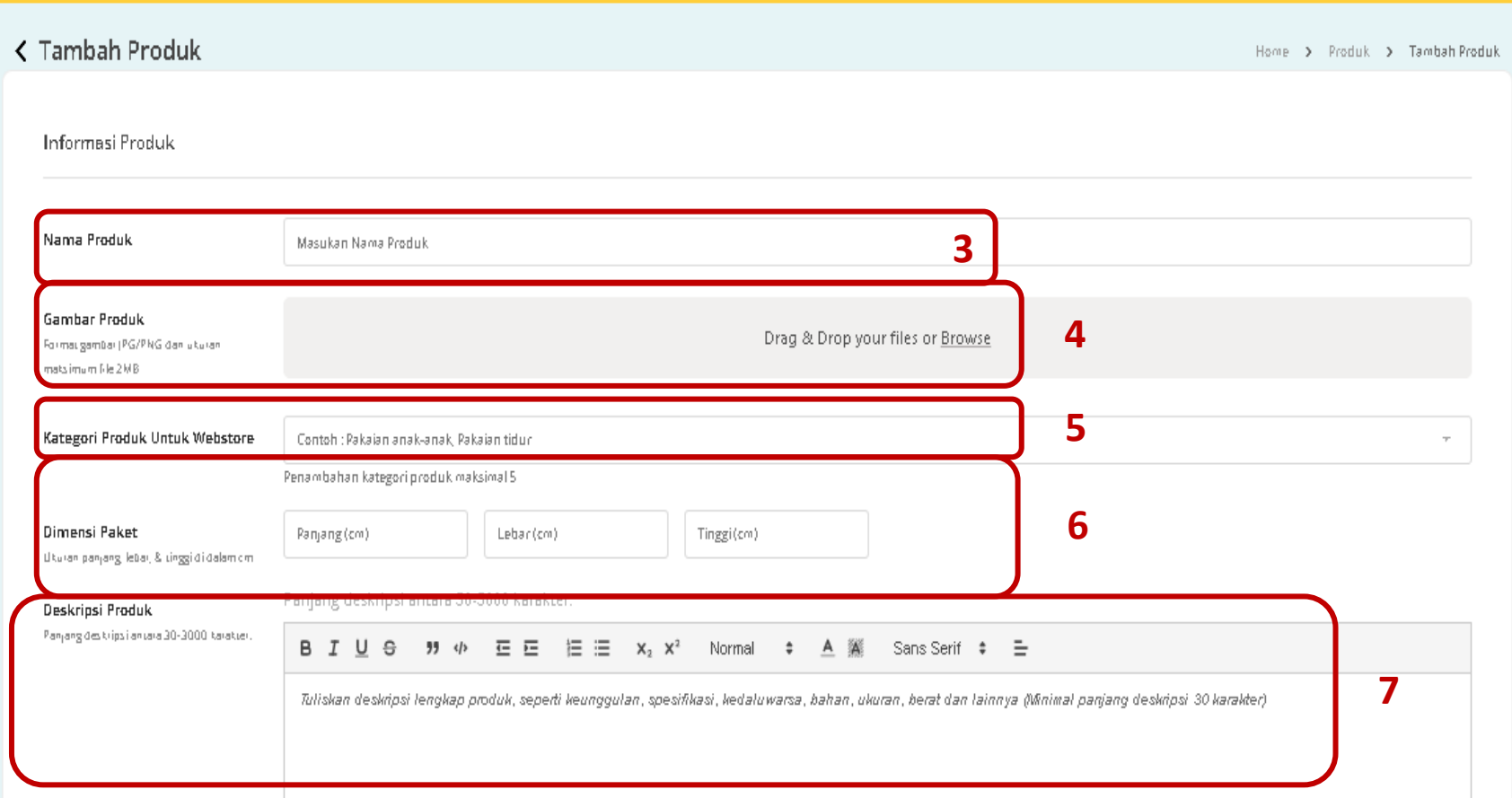

3. Mulai dengan menulis judul atau nama produk/jasa Anda

4. Upload gambar produk kamu

5. Pilih kategori dari produk yang akan Anda jual

6. Masukkan dimensi pengiriman dari produk yang Anda jual (dimensi produk dalam paket dan dalam satuan cm)

7. Tuliskan deskripsi mengenai produk kamu

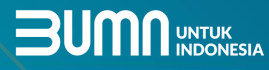

### Listing Produk di PaDi B2C UMKM (3)

**UMKM** 

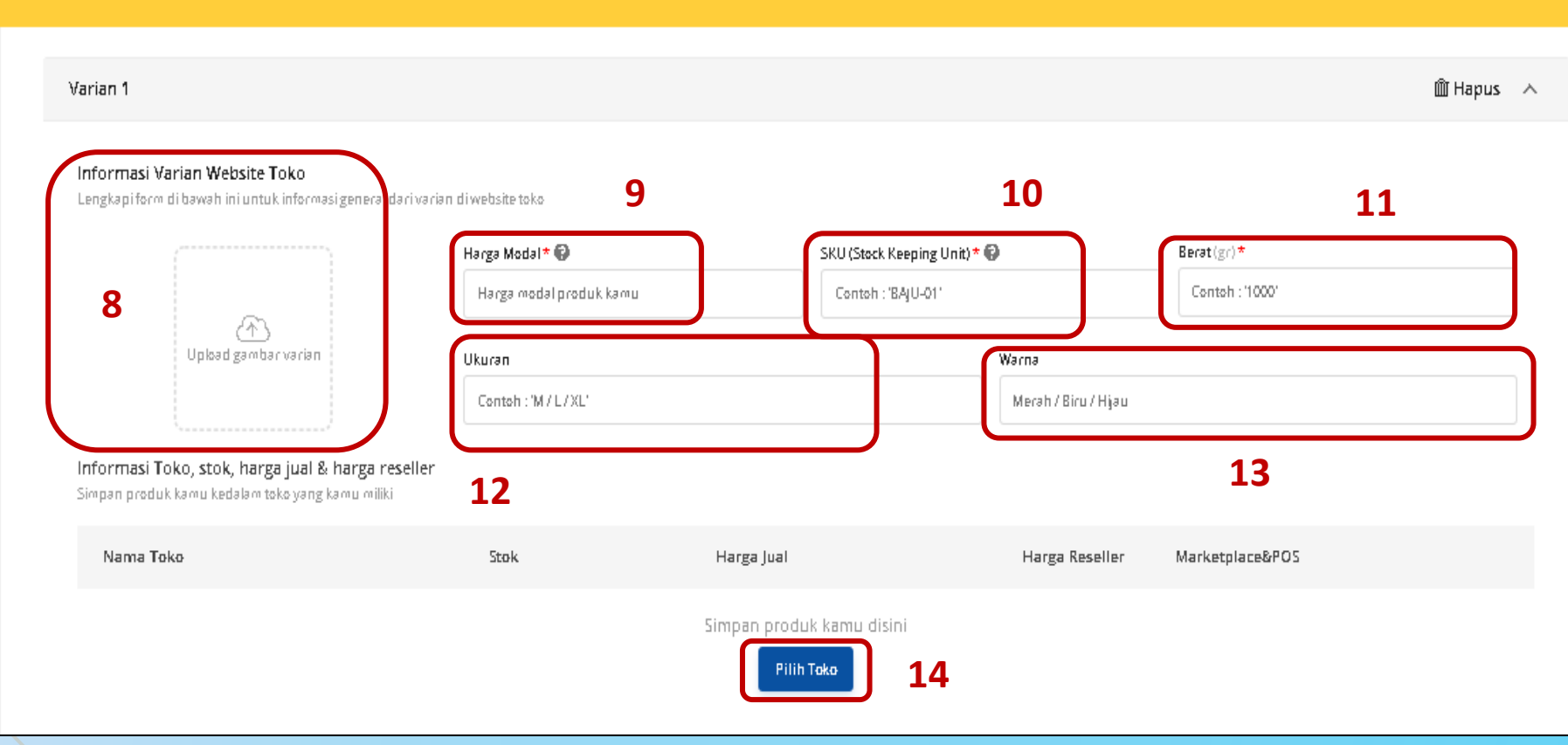

8. Masukkan varian gambar atau foto produk sesuai ketentuan

9. Masukkan harga modal produk

10. Masukkan SKU produk

11. Masukan berat varian produk

12. Masukan ururan produk  $(M, L, XL)$ 

13. Masukan warna varian produk

14. Pilih toko Anda dan klik simpan

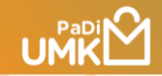

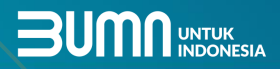

# Integrasi Marketplace

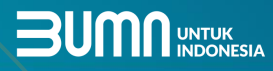

### Integrasi Marketplace (1)

**UMKM** 

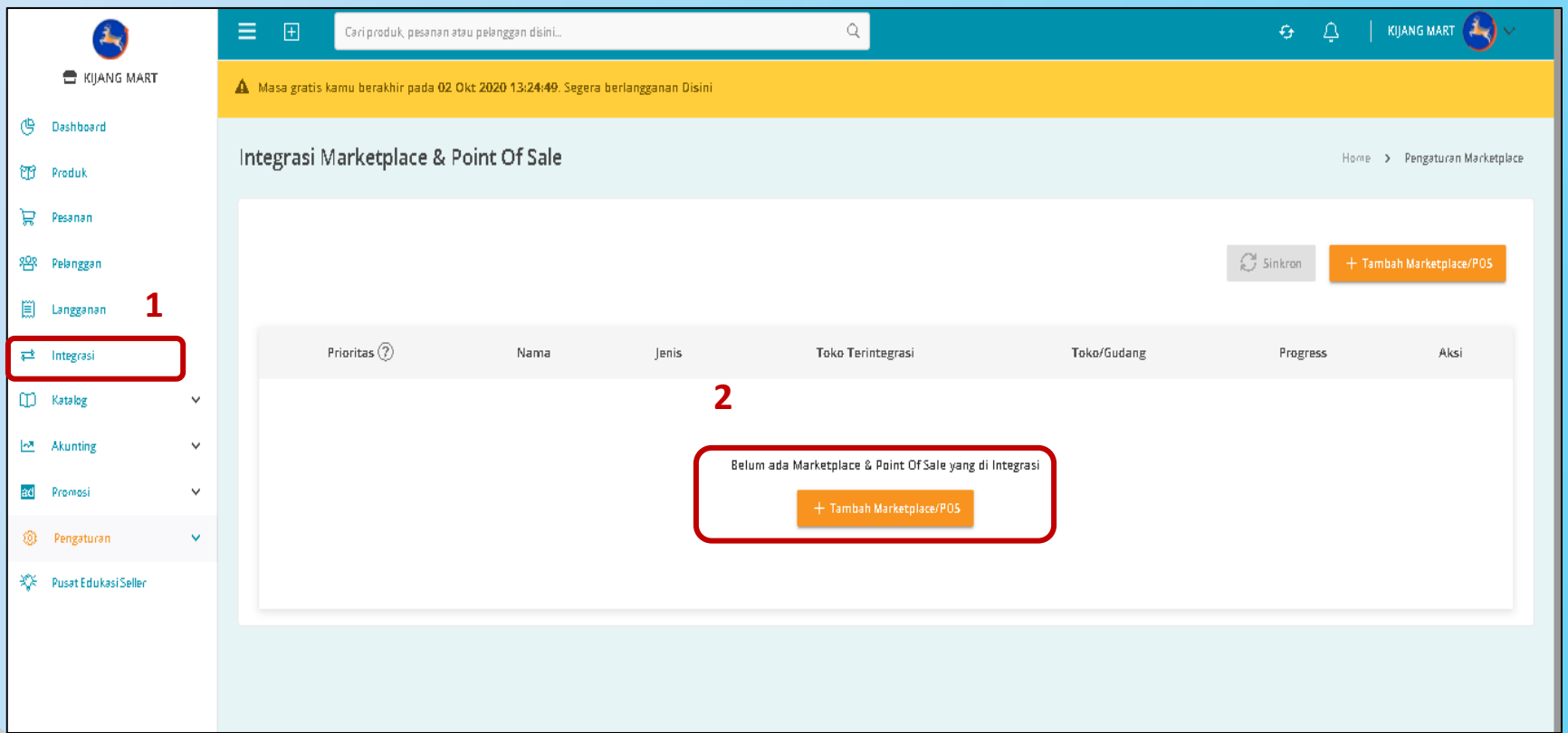

- 1. Masuk ke menu Intergasi
- 2. Klik tambah marketplace/POS yang ingin di integrasikan

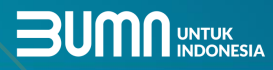

### Integrasi Marketplace (2)

**UMKM** 

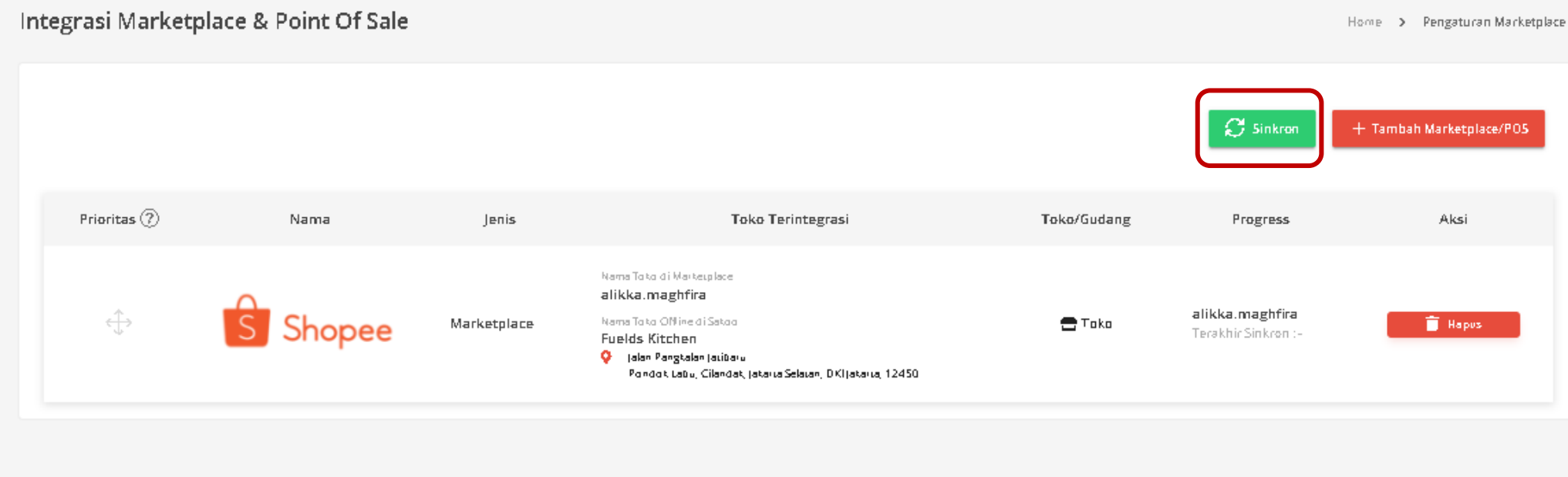

3. Klik buuton "Sync" untuk sinkronisasi marketplace agar seluruh data produk kamu masuk ke PaDi UMKM B2C

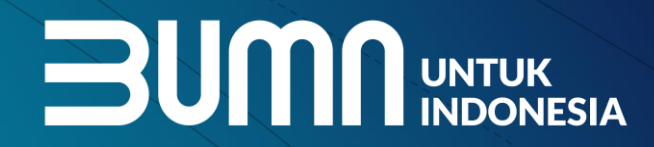

\*\*\*

 $\blacktriangle$ 

 $\mathbf{A}$ 

%

## **Terima Kasih**